COMISIÓN PERMANENTE DE SELECCIÓN

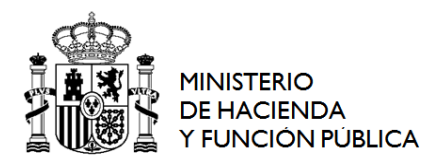

## *NOTA INFORMATIVA SOBRE LA INSCRIPCIÓN ELECTRÓNICA EN LOS PROCESOS SELECTIVOS DERIVADOS DE LAS OFERTAS DE EMPLEO PÚBLICO DEL AÑO 2017*

Para inscribirse electrónicamente en los procesos selectivos para el ingreso o el acceso a Cuerpos de la Administración General del Estado adscritos al Ministerio de Hacienda y Función Pública, los aspirantes deberán seguir los siguientes pasos:

## **1. Formulario 790**:

- Es el modelo oficial de solicitud de admisión a pruebas selectivas.
- Deberá ser **cumplimentado electrónicamente**. La cumplimentación manual no será válida, siendo causa de exclusión.
- **2. Plazo**: **20 días hábiles** contados a partir del día siguiente al de la fecha de publicación de esta convocatoria en el Boletín Oficial del Estado.

La no presentación de la solicitud en tiempo y forma supondrá la exclusión del aspirante.

## **3. Presentación electrónica:**

- Puede acceder al modelo 790 a través del Punto de Acceso General en la URL: **<http://administracion.gob.es/PAG/ips>**
- Seleccionará el **Cuerpo y la forma de acceso** del proceso selectivo en el que se quiere participar y pulsará el botón "**Inscribirse**".
- A continuación, a través del **sistema Cl@ve** podrá identificarse ante la Administración mediante certificado electrónico reconocido o a través de claves concertadas (usuario más contraseña). Si opta por este segundo sistema, obtendrá una credencial electrónica de identificación mediante alguno de los procedimientos previstos: de forma presencial, en alguna de las oficinas de registro adheridas al sistema; por Internet, utilizando un certificado electrónico reconocido, o sin certificado electrónico con carta invitación para el alta.

Al registrarse, se proporcionarán dos tipos de claves de acceso:

- o Cl@ve ocasional (Cl@ve PIN): sistema de clave de un solo uso recibida a través de un SMS. Está orientado a usuarios que acceden esporádicamente.
- o Cl@ve permanente: sistema de contraseña de validez duradera en el tiempo, pero no ilimitada, orientado a usuarios habituales. Se corresponde con el sistema de acceso mediante usuario y contraseña, reforzado con claves de un solo uso por SMS.

Por ello, se ruega que el registro se realice con la mayor anticipación posible para no verse afectado por los plazos del proceso de inscripción a pruebas selectivas, en caso de no realizarse mediante certificado electrónico reconocido.

Para más información, puede acceder al enlace **http://clave.gob.es/clave\_Home/registro/Comopuedo-registrarme.html**

- Siguiendo las instrucciones podrá inscribirse; anexar documentos escaneados; pagar electrónicamente la tasa de derechos de examen; y registrar electrónicamente la solicitud.
- Una vez **completados los datos** solicitados, pulsará sobre el botón de "**Firma y enviar inscripción**". El proceso únicamente se considerará completo cuando se muestre el justificante de registro de la inscripción.
- **Pago electrónico de la tasa de derechos de examen**: La constancia de pago correcto estará avalada por el Número de Referencia Completo (NRC) que figurará en el justificante de registro.
- Deberá verificar si da la **conformidad al órgano gestor para verificar los datos de exención del pago**. De no consentir deberá adjuntar escaneada en la solicitud electrónica la documentación justificativa.